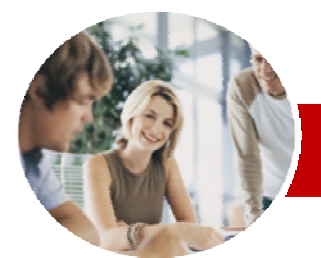

**INFOCUS COURSEWARE** 

#### **Module Series**

# Microsoft Visio 2010

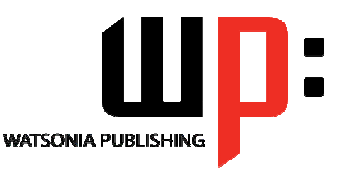

Module 1

ISBN: 978-1-921721-76-2 Order Code: INF1038

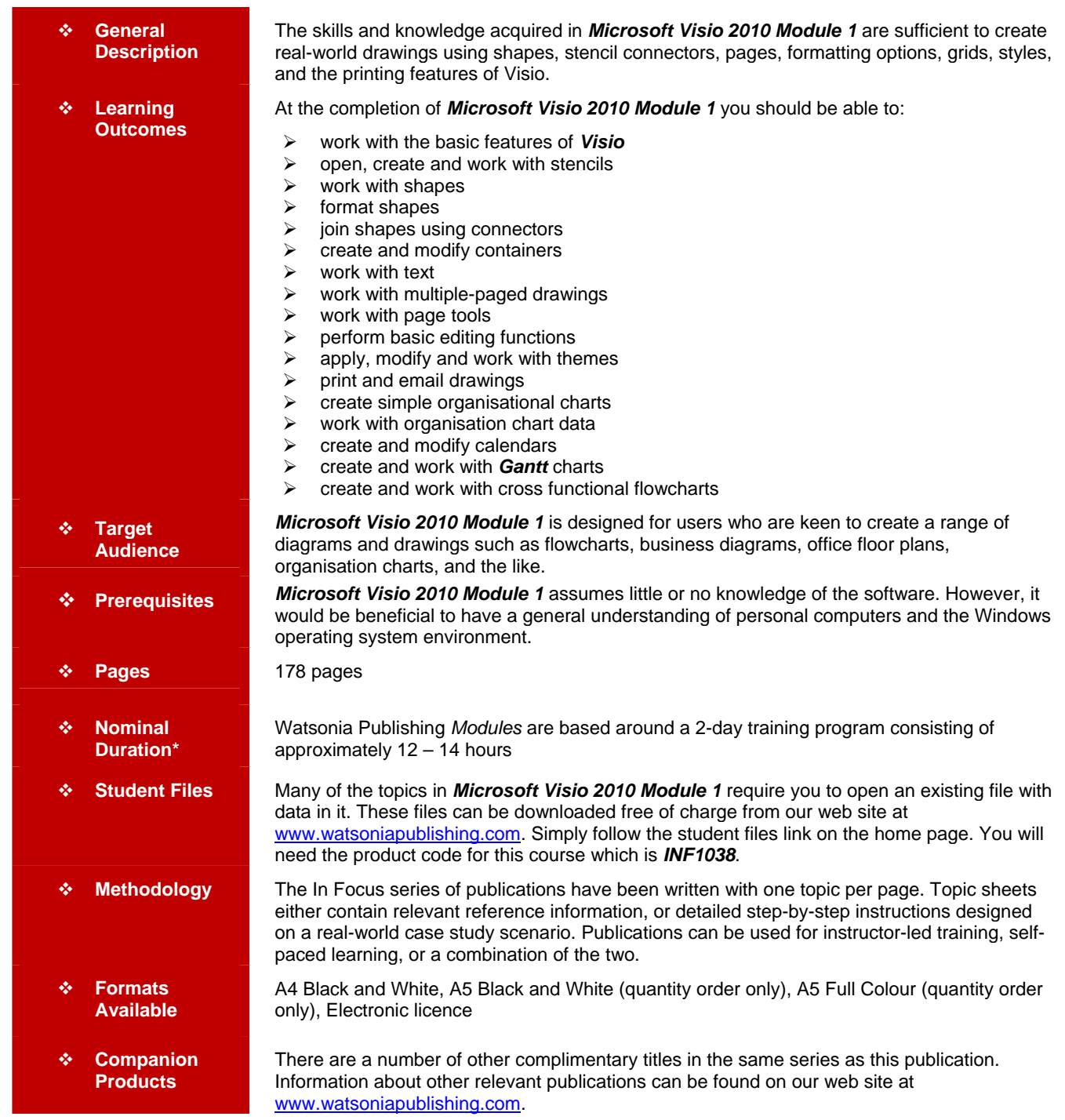

*\* Duration relates to study time only and does not include assessment time. Duration should be used as a guide only. Actual duration will vary*  depending upon the skills, knowledge, and aptitude of the participants. This information sheet was produced on Wednesday, April 18, 2012 and *was accurate at the time of printing. Watsonia Publishing reserves its right to alter the content of the above courseware without notice.* 

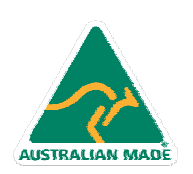

47 Greenaway Street Bulleen VIC 3105 Australia ABN 64 060 335 748

Phone: (+61) 3 9851 4000 Fax: (+61) 3 9851 4001 info@watsoniapublishing.com www.watsoniapublishing.com

## Product Information

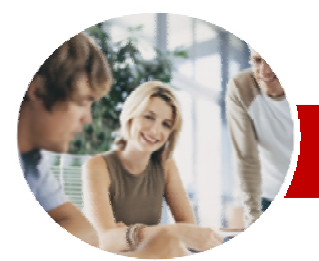

## Microsoft Visio 2010

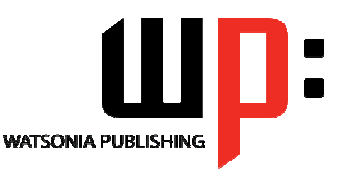

Product Information

Module 1

#### **INFOCUS COURSEWARE**

### **Module Series**

#### ISBN: 978-1-921721-76-2 Order Code: INF1038

¾ **Themes** 

 $\checkmark$  Understanding Themes  $\checkmark$  Applying A Theme

Another Drawing  $\checkmark$  Deleting Custom Themes ¾ **Outputting Drawings**   $\checkmark$  Using Print Preview

 $\checkmark$  Printing A Drawing  $\checkmark$  Emailing Drawings ¾ **Organisation Charts** 

**Chart** 

 $\checkmark$  Creating Custom Theme Colours  $\checkmark$  Creating Custom Theme Effects  $\checkmark$  Copying A Custom Theme To

 $\checkmark$  Print Setup And Page Size Options  $\checkmark$  Fitting A Drawing To Printer Pages

 $\checkmark$  Creating A Simple Organisation

 $\checkmark$  Changing The Layout Of Shapes 9 Changing The Spacing Of Shapes

 $\checkmark$  Changing The Order Of Shapes

9 Creating Master Shape Data Fields ¾ **Organisation Chart Data** 

 $\checkmark$  Adding Multiple Shapes  $\checkmark$  Converting A Shape

 $\checkmark$  Creating A Team

 $\checkmark$  Adding A Title  $\checkmark$  Adding Shape Data  $\checkmark$  Creating Shape Data Fields  $\checkmark$  Creating A Custom Shape And

 $\checkmark$  Exporting Data  $\checkmark$  Creating Charts From **Spreadsheets**  $\checkmark$  Comparing Versions  $\checkmark$  Creating Synchronised Copies  $\checkmark$  Synchronising Relationships

¾ **Calendars**   $\checkmark$  Creating A Calendar  $\checkmark$  Adding Text To A Calendar  $\checkmark$  Adding Art To A Calendar  $\checkmark$  Adding A Multi-day Event To A

Calendar

¾ **Gantt Charts** 

 $\checkmark$  Adding A Thumbnail Month  $\checkmark$  Changing The Calendar Theme

9 Understanding Gantt Charts  $\checkmark$  Gantt Chart Options  $\checkmark$  Creating A Gantt Chart  $\checkmark$  Completing Task Details  $\checkmark$  Creating Subtasks

 $\checkmark$  Linking And Unlinking Tasks  $\checkmark$  Adding And Deleting Tasks

Stencil

### **Contents**

### ¾ **Getting To Know Microsoft Visio**

- $\checkmark$  Starting Visio
- $\checkmark$  Creating A New Drawing From A
- **Template**
- $\checkmark$  The Visio Screen
- $\checkmark$  How Microsoft Visio 2010 Works
- $\checkmark$  Using The Ribbon
- $\checkmark$  Using Ribbon KeyTips
- $\checkmark$  Minimising The Ribbon
- $\checkmark$  Understanding The Backstage View
- $\checkmark$  Accessing The Backstage View
- $\checkmark$  Using Shortcut Menus
- $\checkmark$  Understanding Dialog Boxes
- $\checkmark$  Launching Dialog Boxes  $\checkmark$  Understanding The Quick Access
- Toolbar
- $\checkmark$  Adding Commands To The QAT  $\checkmark$  Understanding The Status Bar
- $\checkmark$  Customising The Status Bar
- $\checkmark$  Saving A New Drawing
- $\checkmark$  Exiting Safely From Visio

### ¾ **Working With Stencils**

- $\checkmark$  The Shapes Window
- $\checkmark$  Quick Shapes
- $\checkmark$  Creating A Custom Stencil
- $\checkmark$  Opening A Stencil
- 
- $\checkmark$  Editing A Stencil  $\checkmark$  Closing A Stencil
- 

### ¾ **Working With Shapes**

- $\checkmark$  Placing Shapes From A Stencil
- $\checkmark$  Selecting Shapes
- $\checkmark$  Resizing Shapes
- $\checkmark$  Moving Shapes
- $\checkmark$  Duplicating Shapes
- $\checkmark$  Rotating And Flipping Shapes
- $\checkmark$  Ordering Shapes
- $\checkmark$  Merging Shapes To Create New **Shapes**
- $\checkmark$  Grouping And Ungrouping Shapes
- $\checkmark$  Aligning Shapes
- $\checkmark$  Distributing Shapes
- 9 Using Snap And Glue
- $\checkmark$  Using The Dynamic Grid

#### ¾ **Formatting Shapes**

- $\checkmark$  Filling Shapes
- $\checkmark$  Formatting Lines

AUSTRALIAN MADE

- $\checkmark$  Applying Shadows
- $\checkmark$  Using The Format Painter
- $\checkmark$  Protecting Shapes
	-
- 

47 Greenaway Street Bulleen VIC 3105 Australia

ABN 64 060 335 748

- -
- ¾ **Working With Connectors**
- $\checkmark$  Connecting Shapes
- $\checkmark$  Automatically Adding Connected Shapes
- $\checkmark$  Connecting Existing Shapes
- $\checkmark$  Inserting And Deleting Shapes
- $\checkmark$  Adding Text To Connectors
- $\checkmark$  Changing Connectors
- $\checkmark$  Working With Connection Points
- $\checkmark$  Formatting Connectors

#### ¾ **Containers**

- $\checkmark$  Adding Containers
- $\checkmark$  Adding Shapes To A Container
- $\checkmark$  Formatting Containers
- $\checkmark$  Deleting Containers

#### ¾ **Working With Text**

- $\checkmark$  Adding Text To Shapes
- $\checkmark$  Formatting Text
- $\checkmark$  Creating Text Blocks
- $\checkmark$  Aligning Text
- $\checkmark$  Creating Bulleted Lists
- $\checkmark$  Creating Tables
- $\checkmark$  Spell Checking Text

#### ¾ **Working With Pages**

- $\checkmark$  Inserting Pages
- $\checkmark$  Naming Pages
- $\checkmark$  Changing Page Order
- $\checkmark$  Rotating Pages
- $\checkmark$  Deleting Pages
- $\checkmark$  Applying A Background Style
- $\checkmark$  Adding Headers And Footers
- $\checkmark$  Inserting A Logo
- $\checkmark$  Assigning A Background Page To Other Pages
- $\checkmark$  Page Size And Orientation

#### **Page Tools**

**Shapes** 

- $\checkmark$  Understanding Page Tools
- 9 Zooming

 $\checkmark$  Working With Rulers  $\checkmark$  Changing The Scale ¾ **Editing Pages** 

- $\checkmark$  Using The Pan & Zoom Window
- $\checkmark$  Displaying Grids And Rulers
- $\checkmark$  Changing Grids And Rulers

Phone: (+61) 3 9851 4000 Fax: (+61) 3 9851 4001 info@watsoniapublishing.com www.watsoniapublishing.com

- $\checkmark$  Setting Guides And Guide Points
- $\checkmark$  Using Guides And Guide Points

 $\checkmark$  Copying, Cutting And Pasting

Copying A Drawing Page  $\checkmark$  Using Find And Replace  $\checkmark$  Using Undo And Redo

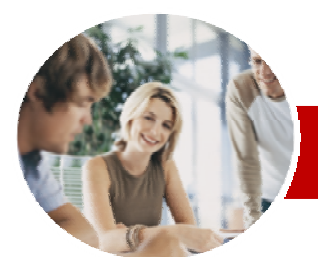

# Microsoft Visio 2010

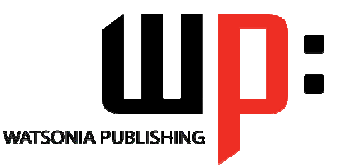

Module 1

**INFOCUS COURSEWARE** 

### **Module Series**

ISBN: 978-1-921721-76-2 Order Code: INF1038

- $\checkmark$  Adding And Hiding Columns
- $\checkmark$  Formatting Task Bars
- $\checkmark$  Navigating A Gantt Chart
- $\checkmark$  Exporting From A Gantt Chart
- $\checkmark$  Importing Data Into A Gantt Chart
- $\checkmark$  Printing Gantt Charts
- ¾ **Cross Functional Flowcharts** 
	- $\checkmark$  Understanding Cross Functional **Flowcharts**
	- $\checkmark$  Creating A Cross Functional Flowchart
	- $\checkmark$  Adding Swimlanes
	- $\checkmark$  Adding Swimlane Labels
	- $\checkmark$  Adding Phases  $\checkmark$  Adding Shapes
	- $\checkmark$  Adjusting Swimlanes And Phases
	- $\checkmark$  Formatting Cross Functional **Charts**
- ¾ **Concluding Remarks**

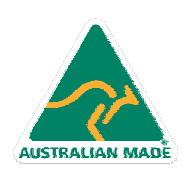

Phone: (+61) 3 9851 4000 Fax: (+61) 3 9851 4001 info@watsoniapublishing.com www.watsoniapublishing.com

## Product Information